# **Listserv Subscriber How-To's**

Below you will find instructions to common Listserv subscriber tasks. List owners looking to make changes to their lists can find additional instructions on the [Listserv Owner How To's page](https://answers.syr.edu/x/Q4lDBg).

Users may also find step-by-step instructions under 'Tips for Subscribers' on the Listsery manuals page.

- **[Subscribers Corner](#page-0-0)**
- $\bullet$ [Listserv User Self-Management](#page-0-1)
- [Getting Help](#page-1-0)

# **User Managed Lists Only**

Please note that the instructions below are for user managed lists only. University managed lists subscribers are automatically enlisted in, such as based on being an active faculty, student, or staff member, will not permit the changes below.

# <span id="page-0-0"></span>Subscribers Corner Log into the Listserv Subscriber's Corner: [Log into Subscriber's Corner](https://listserv.syr.edu/scripts/wa.exe?REPORT) This link is for Listserv users looking to manage their subscriptions. Additionally tutorials can be found on the **Listserv manuals page**.

# <span id="page-0-1"></span>Listserv User Self-Management

If you would like to subscribe, unsubscribe, or make other changes to your subscription, please log into the [Subscriber's Corner](http://listserv.syr.edu/scripts/wa.exe?REPORT) **OR** you know the name of a Listserv at Syracuse University, send an email with the text for the desired change listed below in the body of the email to [listserv@listserv.](mailto:listserv@listserv.syr.edu) [syr.edu](mailto:listserv@listserv.syr.edu). Unless otherwise notated, the subject of the email will be ignored.

**Do not** send this email to the list itself (<listname>@listserv.syr.edu) as that will create a message to the list.

**<listname> = The name of the list**

**Listserv Email Commands**

- [Get Information About a List](#page-0-2)
- [Request a List of Your Subscribed Lists](#page-0-3)
- [Change User Name on SU Listserv server](#page-1-1)
- [Subscribe to a List](#page-1-2)
- [Unsubscribe to a List](#page-1-3)
- [Change Name Associated with a List](#page-1-4)
- 
- [Change Email Associated with a List \(Access to Both Accounts\)](#page-1-5) [Change Email Associated with a List \(No Access to Initial Email\)](#page-1-6)
- [Enable Repro \(Receive Own Postings\)](#page-1-7)
- **[Disable Repro \(Stop Receiving Own Postings\)](#page-1-8)**
- **[Suspend Subscription \(Receive No Mail\)](#page-1-9)**
- [Reactivate Suspended Subscription \(Enable Receiving Mail\)](#page-1-10)
- [Enable/Disable Digest](#page-1-11)

## <span id="page-0-2"></span>**Get Information About a List**

info <listname>

<span id="page-0-3"></span>**Request a List of Your Subscribed Lists**

query \*

## <span id="page-1-1"></span>**Change User Name on SU Listserv server**

REGISTER <desired name>

#### **Request a List of All Lists**

To find local lists hosted by listserv, send the command: list (all lists) **OR** list /xxx (all lists contining string xxx in the title or name) To look for a global list, send the command: list global /xxx (all lists containing xxx)

#### <span id="page-1-2"></span>**Subscribe to a List**

subscribe <listname> Your\_name

Example: if your name is Susan Smith, to subscribe to the "clocks" list type 'subscribe clocks Susan Smith'

#### <span id="page-1-3"></span>**Unsubscribe to a List**

unsubscribe <listname>

#### <span id="page-1-4"></span>**Change Name Associated with a List**

sub <listname> <desired name> User

# <span id="page-1-5"></span>**Change Email Associated with a List (Access to Both Accounts)**

change <listname> newaddress

Note: Will require confirming the change in the new email address.

## <span id="page-1-6"></span>**Change Email Associated with a List (No Access to Initial Email)**

Send a request to the list owner to remove the initial subscription by email <listname>-request@listserv.syr.edu.

Subscribe on the new account using the subscribe command listed above.

## <span id="page-1-7"></span>**Enable Repro (Receive Own Postings)**

set <listname> repro

# <span id="page-1-8"></span>**Disable Repro (Stop Receiving Own Postings)**

set <listname> norepro

#### <span id="page-1-9"></span>**Suspend Subscription (Receive No Mail)**

set <listname> nomail

## <span id="page-1-10"></span>**Reactivate Suspended Subscription (Enable Receiving Mail)**

set <listname> mail

#### <span id="page-1-11"></span>**Enable/Disable Digest**

set <listname> digest (to enable digest)

<span id="page-1-0"></span>set <listname> mail (to disable digest)

# Getting Help

Subscribers and list members should contact their list owner(s) for assistance by emailing <listname-request@listserv.syr.edu>. For example, if the Listserv is clocks@listserv.syr.edu, send email to <clocks-request@listserv.syr.edu>.

Additional Listserv instructions, including how-to instructions and videos, can be found on the [Listserv manuals page.](http://www.lsoft.com/resources/manuals.asp)

For additional assistance or help contacting the owner, contact the <u>[ITS Help Desk](http://its.syr.edu/supportsvc)</u> by calling at 315-443-2677, by emailing <u>[help@syr.edu](mailto:help@syr.edu)</u>, or by stopping into 1-227 CST.

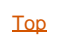